# **THE HIDDEN BELOW**

# **(c) 1994 by Soft Enterprises**

Soft Enterprises Nordstrauße 10 D-34630 Gilserberg

Published by KINGSOFT

# **Credits**

**Programmierung: Martin Hoffesommer**

# **Graphik:**

**Michael Kolkau, Adrian Maleska, Björn Heußner, Yvonne Rinnert, Nicolai Beganer**

**Leveldesign: Björn Heußner, Tobias Warmann, Adrian Maleska, Yvonne Rinnert**

**Music/Soundeffekte: Dynamic Soundworx**

**Story: Nicolai Beganer**

# **Index**

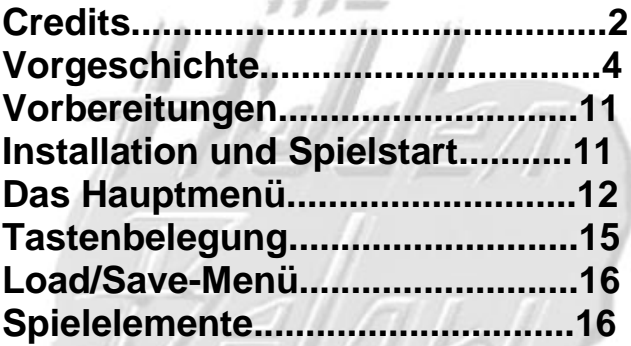

Wenn Sie dies lesen, habe ich, mein ZieL erreicht, denn es bedeutet, daß jemand meinen Brief gefunden haben muß. lch flehe Sie an, jede dieser Zeilen aufmerksam zu lesen, denn ich habe Ihnen etwas Wichtiges mitzuteilen, und ich muß es auf diesem Wege tun. Zu dem Zeitpunkt, zu dem Sie dieses Stück Papier in Händen halten, bin ich aller Wahrscheinlichkeit nach bereits tot - sofern Gott meiner Seele gnädig War. Denn der Tod kann in meiner Situation nur Erlösung bedeuten - an das andere darf ich nicht denken.

Bevor Sie weiterlesen, möchte ich Ihnen ein Versprechen abverlangen: Behalten Sie das, was ich Ihnen erzähle nicht für sich, und geben Sie meinen Qualen einen Sinn. Nur wenn Sie das, was Sie nun erfahren werden, anderen mitteilen, kann die Katastrophe vielleicht doch noch abgewendet werden.

Mein Name soll hier keine Rolle spielen, denn ich kann jetzt niemandem mehr trauen, fallen diese Informationen in falsche Hände, so muß ich um das Leben meiner Angehörigen fürchten. Ich habe mich mein Leben lang mit Schmutz beschäftigt und Dinge erlebt, die normale Menschen wohl kaum als gewöhnlich bezeichnen würden. Morde, eifersüchtige Ehefrauen, Entführung, Raubüberfall... der ganze Dreck der Straße. Man hat mich jahrelang dafür bezahlt, diesen Schmutz zu beseitigen, denn das Ist mein Job, privater Schmutzentsorger - man nennt uns auch Privatdetektive. Stellen Sie, sich jetzt um Gottes Willen keinen Leinwand-schnüffler aus der Phantasie einiger Hollywoodregisseure vor, umgeben von barbusige Schönheiten, ständig mit Fusel abgefüllt und die 45er immer griffbereit. Dieser Job kann verdammt trivial und unheimlich frustrierend sein - zumindest war er das bis zum heutigen Tag. Ein einziger gottverdammter Routineauftrag hat mich in diese tödliche Gefahr gebracht. Dabei hatte alles so einfach begonnen...

Ein regelmäßiger Klient meiner Detektei hatte mich am frühen Morgen aufgesucht und mich mit den Ermittlungen in einem mittel-schweren Fall von Werksspionage beauftragt. Die betreffende Konkurrenzfirma hatte laut den Aussagen meines Auftraggebers Motorenteile aus einem speziell von ihm entwickelten Rasenmäher nachgebaut. Natürlich war dies eine reine Vermutung, aber wozu gibt es schließlich unsere Zunft? Ich sollte die nötigen Beweise finden, um den vermeintlichen Spion zu überführen - ein reiner Routinejob also. Trotzdem hatte die Sache einen gewaltigen Haken: Die betreffende Firma residierte an einem lauschigen Platz mitten in der Wüste, eigentlich nicht die Gegend, in der man emsige Rasenmähermonteure vermutet. Dazu kam als weiteres Problem, daß ich keine Informationen über den genauen Standort der Fabrik erhalten konnte - vermutlich hatte da jemand Angst vor Werksspionage. Mein Klient konnte jedoch das in Frage kommende Gebiet relativ genau eingrenzen, und so würde ich wohl früher oder später auf das Objekt seiner Begierde stoßen. Da ich nicht gerne Kunden verliere, die gut und pünktlich zahlen, nahm ich meine komplette Tagesration an Enthusiasmus zusammen, setzte mich in meinen altersschwachen Wagen und startete zu meiner Wüstenrundreise.

Ich halte nichts von Vorahnungen. Auch kann ich nicht verläßlich sagen, ob eine Wüste irgendwelchen optischen Veränderungen ausgesetzt ist. Doch an diesem Tag schien etwas anders zu sein als sonst. Ich konnte die Veränderung fast körperlich wahrnehmen. Es war bereits später Nachmittag als ich mein Zielgebiet erreichte. Die Dämmerung hatte schon eingesetzt und der Himmel verdunkelte sich unheilverkündend schnell, als ich den Wagen zwischen bizarren Felsformationen hindurchsteuerte, die im gespenstischen Zwielicht wie drohende Riesen wirkten, und dort wo der Lichtkegel meiner Scheinwerfer sie streifte, schienen sie sich wie im Krampf zusammenzuziehen, als würde ihnen das Licht Schmerzen verursachen. Die

äußeren Anzeichen deuteten auf einen Sandsturm hin und als dann unvermittelt ein leichter Wind aufkam, sah ich meine Ahnung bestätigt. Ich tat also das Naheliegendste und suchte mir einen geeigneten Platz an dem ich die Unbilden des kommenden Sturmes am Leichtesten überstehen konnte. Schließlich fand ich Schutz im Windschatten eines riesigen Felsens, hinter dem ich meinen Wagen parkte. Ich stellte den Motor ab und stieg aus, um festzustellen, ob meine Ahnung bezüglich des heraufziehenden Sturms zutraf. Unvermittelt tauchte ich in ein Meer der Stille ein. Eine völlige Lautlosigkeit lastete über der drückenden Schwüle des Landes, unheimlich und unnatürlich. Ich bin in dieser Gegend aufgewachsen, und ich Weiß, daß auch diese karge Einöde normalerweise nicht ohne Klang ist, doch das einzige was ich jetzt wahrnahm, war das Geräusch meines eigenen Atems. Plötzlich kam ein heftiger Wind auf, der mir Sandkörner in die Augen trieb. Ich hastete zu meinem Wagen, riß die Türe auf und zog sie hastig hinter mir zu. Keine Sekunde zu früh, denn von einen Moment auf den anderen brach um mich herum ein gewaltiger Sturm los.

Ich kann mich nicht mehr erinnern, wie lange ich in der Hölle des Sturmes verbrachte, denn mein Zeitgefühl schwand im heulenden Crescendo aus Orgeltönen and Sandkörnern. Irgendwann glaubte ich, einen riesigen Schatten zu sehen, der weit entfernt von meinem Auto durch den aufgewühlten Sand dahinzuschleichen schien, doch schrieb ich diese Erscheinung meinen angespannten Nerven zu. Während ich jetzt diese Zeilen schreibe, weiß ich, daß dies nicht so war. Doch ich schweife wieder ab. Ich habe nicht mehr viel Zeit und muß zum Ende meiner Schilderung kommen.

Jeder Sandsturm endet irgendwann, und da ich meinen Wagen sehr günstig abgestellt hatte, brauchte ich nicht sehr viel Zeit, um die Fahrtüchtigkeit

wiederherzustellen. Mittlerweile war es vollständig dunkel geworden, und die Kegel den Scheinwerfer konnten die ölige Schwärze um mich herum nur mühsam durchschneiden. Nachdem ich einige Zeit gefahren war, erspähte ich vor mir die Konturen eines massiven Zaunes und schließlich auch die hoch aufragenden Aufbauten riesiger Fabrikhallen. Ich war endlich angekommen. Was ich nicht wußte, war, daß dies nicht die Fabrik war, die ich gesucht hatte.

Nachdem ich den Wagen in sicherem Abstand zu meinem Zielobjekt abgestellt hatte, ging ich vorsichtig an den Gebäudekomplex heran. Irgend etwas an ihm erschien mir sogleich merkwürdig, ja geradezu pervers. Der Architekt, der diese baulichen Monstrositäten entworfen hatte, die jetzt unhelidrohend(sp) vor mir aufragten, mußte entweder ein genialer Wahnsinniger oder ein gefährlicher Psychopath gewesen sein. Es schien keinerlei Ordnung in dem Gewirr von großen und kleineren Gebäudeteilen zu geben, die vor allem durch ihre bizarre und vollkommen unfunktionelle Formgebung auffielen. Ich konnte meine Gedanken hierzu nicht weiter vertiefen, da ich unvermittelt auf einen schmalen Durchgang im Außenzaun geriet. Sichtbare Zeichen für Alarmsysteme waren nicht zu entdecken und so trat ich hindurch. Rechts von mir erspähte ich ein halb geöffnetes Tor in einem der größeren Gebäude. Ohne weiter nachzudenken, betrat ich die Halle. Sofort hüllte mich ein Übelkeit erregender Gestank ein, der nicht zu dem Bild paßte, daß ich mir, vom Äußeren auf des Innere schließend, von der Fabrik gemacht hatte. Von außen betrachtet wirkte die Anlege neu - fast zu neu, doch nun fand ich hier einen Geruch vor, den man eher auf einem Schlachthof erwartet hätte.

Da die Gänge relativ gut ausgeleuchtet waren, beschloß ich, das Gebäude näher zu erkunden, um erste Hinweise auf die Lage der

Produktionseinrichtungen zu erhalten. Würde dabei jemand auf mich aufmerksam, so hätte ich ihm schon eine herzergreifende Mann-verläuft-sichim-Sandsturm-Geschichte aufgetischt. Als ich weiterging fiel mir auf, daß es hier keine Treppen gab, die in die oberen Etagen des Gebäudes geführt hätten. So drang ich über eine merkwürdige Wendeltreppe, die einen ellipsenförmigen Querschnitt besaß, und aus einem mir unbekannten tonhaltigen Material gefertigt war, immer tiefer in die Gedärme des Hauses ein. Je weiter ich vordrang, desto kurioser entwickelte sich das Interieur. Ich entdeckte Karten mir völlig unbekannter Länder, die mit einer fremdartigen Schrift versehen waren. Ich sah Wände, die bedeckt waren mit obszönen Bildern, die der Phantasie eines Wahnsinnigen entsprungen sein mußten. Und dann sah ich ihn...

lch durchschritt gerade ein niedriges Gewölbe an dessen Ende ich ein intensives grünes Leuchten wahrgenommen hatte. Hier vermutete ich sofort den Eingang zum Produktionsbereich. Plötzlich wankte eine menschenähnliche Kreatur auf mich zu, die scheinbar aus dem Nichts gekommen war. Zunächst war ich wie gelähmt vor Schreck und versuchte mich hinter einer Zwischenwand zu verstecken, aber er hatte mich bereits entdeckt und wankte auf mich zu. Seine Beine waren mit großen Wunden bedeckt und sein langes schlohweißes haar war nur noch in unregelmäßigen Büscheln vorhanden, die sein bleiches und vernarbtes Gesicht umrankten. Die Kleidung der Gestalt bestand nur noch aus schmutzigen Fetzen und hing wie Fransen um seinen abgemagerten Körper. Mit ausgestreckten Armen kam er auf mich zu und stieß dabei unverständliche Laute aus. Ich wollte mich mit einem Hechtsprung zur Seite vor ihm in Sicherheit bringen, denn ich wollte vermeiden, daß diese wandelnde Pestilenz mich berührte. Doch dies erwies sich als unnötig. Kurz bevor er mich erreichte, brach er zusammen,

wand sich am Boden wie im Fieberkrampf und gab nur noch ein leises Wimmern von sich.

Bevor ihn die Lebensgeister verließen richteten sich seine vom Irrsinn geweiteten Augen auf mich wie Fadenkreuze. Seine letzten Worte schrie er wie in Trance heraus: "Sie...sie werden altes vernichten ... alles ... die Welt ... ich habe es gesehen ... jemand muß sie stoppen ... ich habe den verfluchten Generator gesehen ... Gott sei uns gnädig..." Dann sackte er wie ein Bündel Lumpen in sieh zusammen und war tot.

Ich muß wie betäubt vor ihm gehockt haben, denn ich bemerkte den Wächter nicht, der sich mir von hinten näherte. Er hatte mich scheinbar schon langst entdeckt. Als ich das Geräusch hinter mir vernahm, drehte ich mich um und erblickte eine Kreatur, die ich beim besten Willen nicht beschreiben kann, denn eine Definition dieses Grauens würde mich beim Schreiben lähmen. Es war kein Mensch, sondern eine fleischgewordene Scheußlichkeit, geboren aus einem furchtbaren Alptraum. Ich wehrte mich nicht, als es mich abführte, denn ich wußte, daß dies mein Ende war.

lch sitze nun schon seit vielen Stunden in einem kleinen wabenartigen Raum und schreibe diesen Bericht. Meine Waffe hat man mir weggenommen, doch das Messer, das ich in meinem Stiefel zu verstecken pflege, haben sie nicht entdeckt. Wenn ich den armen Teufel richtig verstanden habe, der sein Leben vor meinen Augen aushauchte, bleibt mir nicht viel Zeit. Wer auch immer diese Wesen sind und aus wessen Alptraum sie auch stammen mögen, sie verfolgen einen Plan, der alle Menschen auf diesem Planeten in tödliche Gefahr bringt. Ich glaube nicht, daß ich diesen Plan vereiteln kann, aber ich schwöre bei Gott, daß ich alles versuchen werde.

Jetzt höre ich trippelnde Schritte und schrille Pfeiftöne vor meiner Zellentür. Ein übler Geruch strömt durch die Türritze zu mir herein. Sie sind gekommen, mich zu holen. Ich nehme das Messer auf und warte...

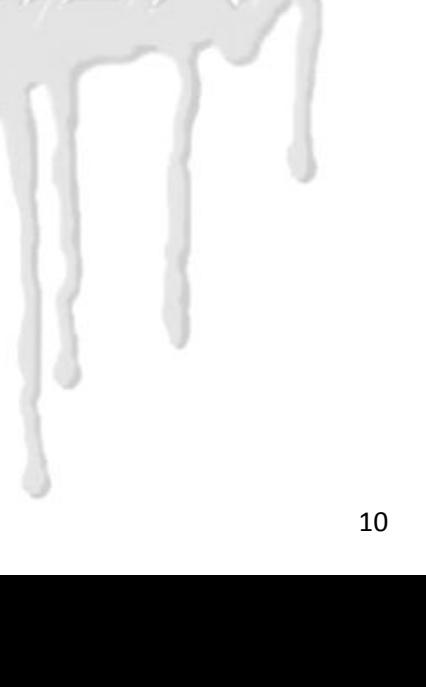

### **1. Vorbereitungen**

#### **1.1 Packungsinhalt**

Ihre Spielpackung sollte folgende Dinge enthalten:

CD-ROM Handbuch (dies hier) Technishe Referenzkarte Bestellformular für die Erwachsenenversion von THB

#### **1.2 Letzte Hinweise**

Die letzen Änderungen, Verbesserungen oder Korrekturen finden Sie auf der CD als README.TXT-**Datei** 

### **2. Installation und Spielstart**

Hinweise zur Installation und zum Start des Spieles befinden sich auf der Referenzkarte.

Nach dem Starten des Spieles müssen Sie angeben, womit Sie spielen möchten: Tastatur, Joystick oder GamePad. Geben Sie einfach den entsprechenden Kennbuchstaben ein.

Wenn Sie mit dem Joystick spielen, müssen Sie ihn noch kalibrieren, d.h. das Programm mißt die

Toleranzen des Joysticks. Folgen Sie dazu einfach den Anweisungen auf den Bildschirm.

Danach beginnt der Vorspann. Dieser kann - wie jede andere Filmsequenz auch - durch Druck auf die [Esc] Taste abgebrochen werden.

Ein Tip: Sollten Sie ein Stottern bei den Soundeffekten in den Filmsequenzen bemerken, prüfen Sie Ihre Soundkarten-Installation. Wenn diese korrekt ist, ist entweder Ihr CD-ROM Laufwerk oder Ihr Rechner zu langsam. Bei einem zu langsamen CD-ROM Laufwerk können Sie mit der "maximalen Installation" (siehe Referenzkarte) auch die Filmsequenzen auf der Festplatte ablegen.

Im Falle eines zu langsamen Rechners hilft nur eines: Im Options-Menü sie Ausgabe der Effekte abschalten!

## **3. Das Hauptmenü**

Hier haben Sie folgende Wahlmöglichkeiten:

- New Game
- Load Game
- Options
- Credits
- Scores
- Music
- Quit

Zwischen den einzelnen Optionen können Sie mit den [CsrUp/Dn]-Tasten oder dem Joystick wählen. Mit [Space] bzw. dem Feuerknopf wird eine Option ausgewählt. Dies gilt im Übrigen für alle Menüs bei THB.

#### **3.1 New Game**

Vor dem Start des eigentlichen Spieles haben Sie noch die Wahl zwischen den drei Schwierigkeitsstufen. Diese unterscheiden sich durch die Anzahl der Gegner und deren "Haltbarkeit". Mit [Esc] kommen Sie in das Hauptmenü zurück.

#### **3.2 Load Game**

Der Rechner zeigt Ihnen die gespeicherten Spiele an. Wählen Sie einfach das gewünschte Spiel aus und tippen die [Enter]-Taste. Mit [Esc] kommen Sie in das Hauptmenü zurück.

#### **3.3 Options**

In diesem Programmteil können Sie einige Einstellungen vornehmen. Diese werden mit [CsrLf/Rt] bzw. [Space] gewählt. Folgende Dinge können eingestellt werden:

 - X Res: Wählbar ist low (80 Pixel), medium (160 Pixel) und high (320 Pixel)

 - Y Res: Wählbar ist normal (240 Pixel) und high (400 Pixel)

 - Screen size: Hier kann die Größe des Bildausschnittes geändert werden

 - Music volume: Stellen Sie hier die Lautstärke der Musik ein.

 - F/X volume: Hier kann die Lautstärke der Effekte geändert werden (nur SbPro).

 - Movie F/X: Wenn die Effekte bei den Filmsequenzen stottern, können Sie diese hiermit ausschalten.

#### **3.4 Credits**

Dies ist der allerwichtigste Teil des Spieles. Er sollte allerdings nicht allzu ernst genommen werden...

#### **3.5 Scores**

Für alle, die sich noch einmal die Platzierungen ansehen wollen, ist dieser Programmteil gedacht: Anzeige der HighScore-Tabelle.

#### **3.6 Music**

Wenn Sie sich an dem Sound von THB nicht satthören können, finden Sie hier alle im Spiel vorhandenen Musiken und Effekte, aus denen Sie beliebig auswählen können.

#### **3.7 Quit**

Dieser Programmpunkt beendet das Spiel.

### **4. Tastenbelegung**

**[Up][Down]** Vor/Zurückgehen **Shift + [Up][Down]** Laufen **[Left][Right]** Links/Rechtsdrehen **Shift + [Left][Right]** Schnell drehen **Alt + [Left][Right]** Seitwärts gehen **[Ctrl]** Angreifen/Schießen **[Space]** Dinge benutzen (videomonitor, Tür öffen, Rüstung aufnehmen) **[Caps]** Kreichmodus an/aus **[Tab]** Kartenfenster an/aus (sofern Karte gefunden) **[M]** Full Screen Map an/aus (sofern Karte gefunden) **[Q]** nach oben sehen **[A]** Blick wieder nach vorne **[Y]** nach unten sehen **[Esc]** Load/Save menu, Spiel abbrechen **[P]** Pause, Ende der Pause wieder mit [P] **[F1]-[F3]** Hiebwaffe anwählen (sofern vorhanden) **[F4]** Minen anwählen (sofern vorhanden) **1-9,0** Schußwaffe anwählen (sofern vorhanden) **[F5]-[F6]** Bildschirmausschnitt vergrößern bzw. verkleinern horizontale bzw. verikale Auflösung ändern (HiRes) **[F10]-[F12]** Anschitsmodus wählen: Infrarot,

Nachtsicht, Normal (sofern vorhanden)

# **5. Load/Save-Menü (während des Spieles)**

In diesem Menü können Sie das Spiel wieder fortsetzen, es beenden oder aber einen Spielstand laden bzw. speichern.

Um einen Spielstand zu laden, gehen Sie mit der Pistole einfach auf den entsprechenden Platz und tippen dann [L]. Der Spielstand wird dann geladen. Entsprechend verfahren Sie, um einen Spielstand zu speichern. Tippen Sie jedoch auf [S] (für "Speichern"). Sie können jetzt noch eine kurze Beschreibung des Spielstandes eingeben.

### **6. Spielelemente**

#### **6.1 Türen**

Es gibt viele Arten von Türen in THB. Viele lassen sich einfach mit [Space] öffnen oder gehen gar von selber auf. Einige jedoch lassen sich nur mit einer entsprechenden Codekarte öffnen, die sich irgendwo im Spiel befindet. Solche Türen erkennen Sie an der seitlich angebrachten Kontrolltafel (und der Tatsache, daß die Tür nicht aufgeht, wenn man die entsprechende Karte nicht hat). Insgesamt gibt es acht verschiedene Codekarten.

#### **6.2 Aufzüge**

Aufzüge in THB fahren unabhängig davon, ob jemand auf ihnen steht oder nicht. Stellen Sie sich einfach drauf und warten...

#### **6.3 Springen**

Ein Sprung ist in THB eingeschränkt möglich. Wenn Sie auf einen Abgrund zulaufen, können Sie kurze Abgründe überspringen. Dies ist in einigen hohen Spielstufen notwendig.

#### **6.4 Video-Modus**

Manchmal finden Sie ein in die Wand eingelassenes Video-Terminal. Stellen Sie sich einfach davor und drücken Sie [Space]. Der Video-Modus wird dann aktiviert. Sie sehen durch eine Kamera, die irgenwo im Level plaziert ist. Wenn Sie die Karte des jeweiligen Levels schon gefunden haben, wird ihnen auch angezeigt, wo sich die Kamera befindet.

Normalerweise befindet sich die Kamera im Automatik-Modus, d.h. Schwenken und Zoomen wird von selbst ausgeführt. Dies kann durch Druck auf [A] an- und ausgeschaltet werden.

Im manuellen Modus kann die Kamera mit den Tasten [Left][Right][Down][Up] gesteuert werden. Zoom

In/Out wird mit Linke [Shift] und Linke [Ctrl] durchgeführt. Der Video-Modus wird durch erneuten Druck auf die [Space]-Taste beendet.

#### **6.5 Schalter**

Ein Schalter wird einfach durch einen Hebel in der Wand dargestellt. Durch einen Schalter können ganze Teile eines Levels verändert werden, Gegenstände werden erschaffen oder verschwinden. Manche Schalter lassen sich nur einmal betätigen, andere dafür beliebig einund ausschalten.

#### **6.6 Holo-Wände**

Einige Wände im Spiel sehen zwar aus wie normal Wände, aber in Wirklichkeit sind es nur holographische Projektionen von Wänden, die benutzt werden, um versteckte Räume zu tarnen. Durch solche holographischen Wände können Sie einfach hindurchgehen.

#### **6.7 Gegner**

Es gibt sehr viele unterschiedliche Gegner in THB. Diese können extrem dumm sein, es gibt aber auch intelligentere Vertreter unter ihnen. Wenn Sie z.B. einen Schrei hören, dann war dies der Ruf eines Aliens um Unterstützung. In diesem Fall sollten Sie möglichst schnell Deckung suchen.

#### **6.8 Teleporter**

In einen Teleporter können Sie einfach hineingehen. Sie werden dann an einem anderen Teleporter herauskommen. Es gibt insgesamt drei verschiedene Teleporterarten. Sie werden immer nur innerhalb der selben Teleporterart transportiert.

Manchmal kann es vorkommen, daß Sie aus einem Einweg-Teleporter herauskommen, d.h. Sie können sich nicht einfach zurückteleportieren lassen.

#### **6.9 Transportbänder**

Diese bewegen Sie einfach automatisch in eine Richtung im Level.

#### **6.10 Waffen / Munition / Medipacks**

Waffen, Munition und Medipacks werden einfach durch Berühren aufgenommen.

#### **6.11 Tarnmodus (Stealth)**

Gegner können sich tarnen. Diese werden dann nahezu unsichtbar für Sie. Umgekehrt können aber auch Sie sich tarnen. Nehmen Sie einfach ein blaues S auf, wenn Sie es finden. Sie sind dann für eine bestimmte Zeit im Tarnmodus. In diesem Modus

können die Gegner Sie nicht sehen und greifen auch nicht an.

#### **6.12 Schutzschilde**

Durch Aufnahme eines roten S erhalten Sie ein zeitlich begrenztes Schutzschild, das Sie gegen jeglichen Schaden schützt.

#### **6.13 Tonnen**

Manche Tonnen und andere Gegenstände können Sie durch mehrfaches Beschießen zerstören.

#### **6.14 Säure und Säuretropfen**

In höheren Leveln befinden sie Säureflüsse und von der Decke tropfende Säure. Säure verletzt den Spieler bei Berührung.

#### **6.15 Infrarotsicht**

Wenn Sie das Infrarotsicht-Gerät gefunden haben, können Sie die Infrarot-Ansicht durch Druck auf [F10] aktivieren. In diesem Modus können Sie auch getarnte Gegner ganz normal erkennen.

#### **6.16 Nachtsicht**

In THB gibt es einige Räume, die so dunkel sind, daß man NICHTS sieht. Hier ist das Nachtsichtgerät nützlich, das - wenn es gefunden wurde - mit [F11] aktiviert werden kann.

#### **6.17 Rüstungen**

Stellenweise finden Sie in THB einen Kampfanzug. Dieser fängt Treffer ab. Solange noch mindestens die halbe Energie dieses Anzuges vorhanden ist, zeigt dieser über eine spezielle Anzeige noch an, wo sich der nächste Gegner befindet (teilweise auch durch Wände hindurch). Diese Anzeige kann durch [T] anund abgeschaltet werden.

Hinweis: Eine Rüstung wird nicht einfach durch Berührung aufgenommen. Vielmehr müssen Sie sich vor die Rüstung stellen und dann [Space] drücken.

#### **6.18 Kompaß**

Wenn Sie diesen gefunden haben, wird Ihnen die momentane Blickrichtung immer angezeigt.

#### **6.19 Karte/Alien-Scanner**

Wenn Sie die Automap gefunden haben, wird Ihnen diese stets oben rechts am Bildschirm angezeigt.

Durch [Tab] können Sie diese Anzeige an- und abschalten, mit [M] auf den Vollbildmodus schalten.

Zusäztlich werden Ihnen noch die Gegner in der Umgebung angezeigt, wenn Sie den Alien-Scanner gefunden haben.

#### **6.20 Radioaktivität**

In einigen Räumen herrscht radioaktive Strahlung. Diese kann durch Aufnahme eines geeigneten Schutzes jedoch abgewehrt werden.